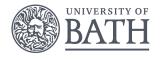

# Data Science and Statistics in Research: unlocking the power of your data

Session 1.2:

An introduction to R

## **OUTLINE**

Introduction

R and RStudio

Statistical Analyses

**Packages** 

Help

## Introduction

## STATISTICAL SOFTWARE

#### Excel

- simple descriptive statistics, plots, and regression can be done in the basic installation of Excel
- the Analysis Toolpak allows many more methods to be used such as ANOVA and hypothesis tests.

#### ► SPSS, SAS, Stata

- general purpose statistical packages that can perform a very wide variety of analyses
- cover everything from initial descriptive analyses to very complex methods.
- GUI interfaces: functions found by menus.

#### ▶ R

- a language and environment for statistical computing and graphics
- open source with many many user packages
- it's free! (Open-Source)

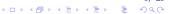

## R GRAPHICS

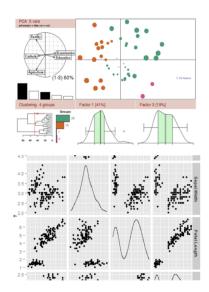

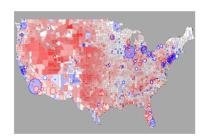

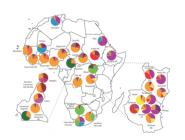

## R and RStudio

6/25

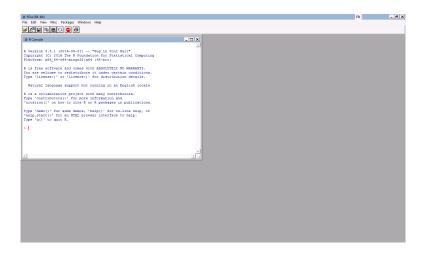

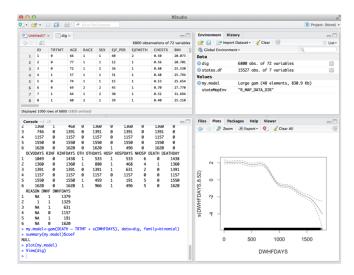

#### The editor pane

▶ Write, edit and submit R code.

```
Untitled1* ×
                 Source on Save
                            Q 🎢 + 📋
                                                                Run Source - =
     # Drug Costs in a vector
     druacost \leftarrow c(2,0.4,0.6,2.8,0.8,0.8,0.12,0.15,0.15,0.18,0.18,2.20,0.20,0.20,0.21,0.
                  22.0. 24.2.27.0.27.0.27.0.28.0.29.7.29.7.29.7.29.7.29.7.30.0.30.0.31.0.
                  53.4.56.0.57.0. 57.4.59.0.59.4.60.0.61.5.65.4.65.4.65.4.65.4.67.0.90.8.
                  92.0.94.0.94.0.94.0. 94.0.94.0.94.0.94.7.105.0.125.0.126.0.130.0.130.0.
                  130.0.151.2.160.0.177.0. 187.0.187.0.194.4.194.4.194.4.212.4.213.0.233.0.
                  267.0.320.4)
     # Sample size
 11
     length(drugcost)
 12
 13
     # Calculate the mean drug cost.
 14
     mean(drugcost)
 15
     # Calculate the median drug cost.
 17
     median(drugcost)
 18
     # Calculate the variance of drug costs.
 19
     (Top Level) ‡
20:14
                                                                                    R Script $
```

### The editor pane

▶ Can also view datasets, similar to Excel in format.

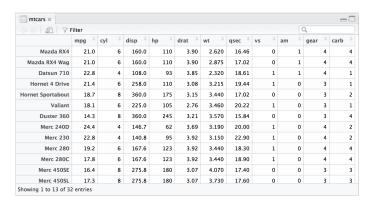

#### The R console

- ▶ Submitted code and its results appear here.
- ▶ Warnings and errors appear in red.

#### The environment and history pane

All datasets you are working on appear in the environment window.

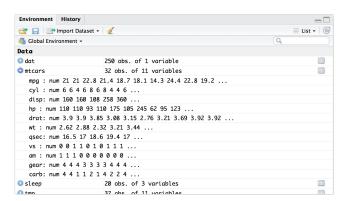

#### The environment and history pane

▶ You can access all previously run code in the history window.

```
Environment History
To Console To Source 3
                                                                             Q. data
Search results: data
                                                                                         Done
text(centroids, labels = Estonia@data$NAME_1, col='red')
plot(Estonia,col=Estonia@data$col)
plot(Estonia,col=Estonia@data$col)
Estonia@data$col
Estonia@data$col <- hsv(0.6, seq(0.2, 1, length.out=16), 1)
plot(Estonia.col=Estonia@data$col)
Estonia@dataNAME_1 \leftarrow hsv(0.6, sea(0.2, 1, length.out=16), 1)
nrow(Estonia@data)
text(centroids.labels = Estonia@data$NAME_1.col='red')
head(test@data)
# Deleting Pollutant Release and Transfer report dataset
# Merging reporting year to the facility dataset
# Read in data about pollutant releases
# Merging on to population dataset
# Removing uncessary datasets
### Loading modelling datasets ###
### Loading modelling datasets ###
```

### The plot, packages and help window

▶ Plots will display in the 'Plots' window.

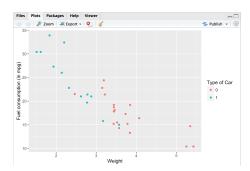

### The plot, packages and help window

▶ Installed packages are listed in the 'Packages' window.

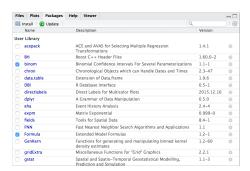

### The plot, packages and help window

▶ Help pages for functions and datasets in the 'Help' window.

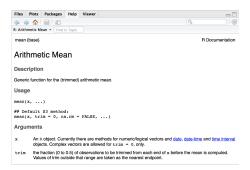

# Statistical Analyses

17/25

## STATISTICAL ANALYSIS IN R

- ▶ R comes with many statistical tools already installed
  - descriptive statistics
  - visualisation
  - statistical tests
  - model fitting.

# Packages

## CAN R DO MORE?

- ▶ The default installation of R has a comprehensive set of tools for statistical analyses.
- ▶ To meet the specific needs of data scientists, many other statistical tools are readily available in the form of packages.
- Packages are collections of functions and data.
- ▶ "During the last decade, the momentum coming from both academia and industry has lifted R to become the single most important tool for computational statistics, visualisation and data science."

## R PACKAGES: EXAMPLES USED IN THIS COURSE

- ▶ ggplot2
- ▶ raster
- ▶ Rmisc
- ▶ mgcv
- ▶ maptools
- ... many many more!!

## OTHER R PACKAGES

▶ A list of R Packages can be seen and downloaded from https://cran.r-project.org

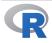

CRAN Mirrors What's new? Task Views Search

About R R Homepage The R Journal

Software R Sources R Binaries Packages Other

Documentation Manuals FAOs Contributed

A3 abbyvR

**ABCanalysis** abc.data

abcdeFBA ABCoptim ABCp2

ABC.RAP aberf abctools

abd abf2 ABHgenotypeR

abind abn abodOutlier

AbsFilterGSEA abundant

Available CRAN Packages Bv Name

#### A B C D E F G H I J K L M N O P O R S T U V W X Y Z Accurate, Adaptable, and Accessible Error Metrics for Predictive Models

Access to Abbyy Ontical Character Recognition (OCR) API Tools for Approximate Bayesian Computation (ABC)

Computed ABC Analysis

Data Only: Tools for Approximate Bayesian Computation (ABC) ABCDE FBA: A-Biologist-Can-Do-Everything of Flux Balance Analysis with this package

Implementation of Artificial Bee Colony (ABC) Optimization

Approximate Bayesian Computational Model for Estimating P2 Array Based CpG Region Analysis Pipeline

Approximate Bayesian Computation via Random Forests Tools for ABC Analyses

The Analysis of Biological Data Load Gap-Free Axon ABF2 Files Easy Visualization of ABH Genotypes

Combine Multidimensional Arrays

Modelling Multivariate Data with Additive Bayesian Networks Angle-Based Outlier Detection

Improved False Positive Control of Gene-Permuting GSEA with Absolute Filtering Abundant regression and high-dimensional principal fitted components

Help

◆□▶◆圖▶◆臺▶◆臺▶

### R HELP

- ▶ R-CRAN requires all packages authors to produce manuals detailing the functionality of functions, together with examples of their use.
- ▶ Many forums dedicated to helping people with issues in R
  - ► Stack Overflow http://stackoverflow.com/questions/tagged/r
- Lots of tutorials available online
  - ► Coursera https://www.coursera.org/learn/r-programming
  - Datacamp https://www.datacamp.com.

# Any Questions?